# VICTORYXR

**Instructional Guide** 

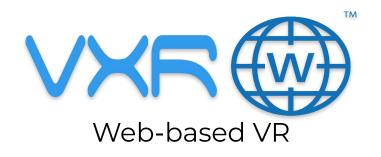

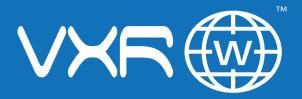

#### Accessing your VXRWeb Content

#### **Signing Into VXR Nexus**

#### Using the web browser on your PC:

• Create your login using the link in your welcome email.

### To access Nexus after you've created your login:

Go to account.victoryxr.com/homeSign in.

| Sign In             | Create Account |
|---------------------|----------------|
|                     |                |
| Email/Student Usern | ame            |
|                     |                |
| Password            |                |
|                     |                |
|                     |                |
|                     | Sign In        |
| Fo                  | orgot Password |

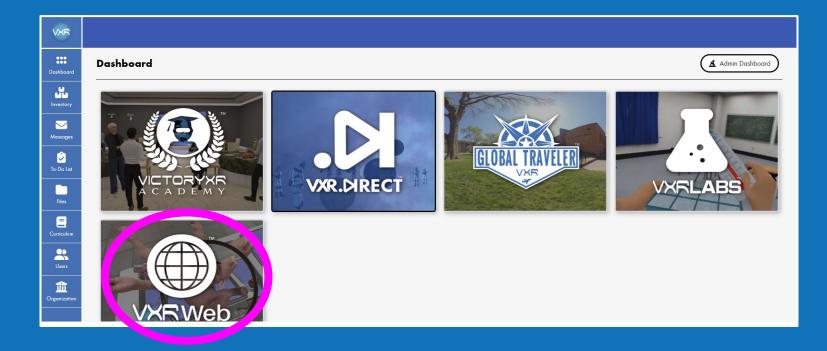

#### Accessing your VXRWeb Content

Once you've logged into Nexus, select VXRWeb from your product dashboard.

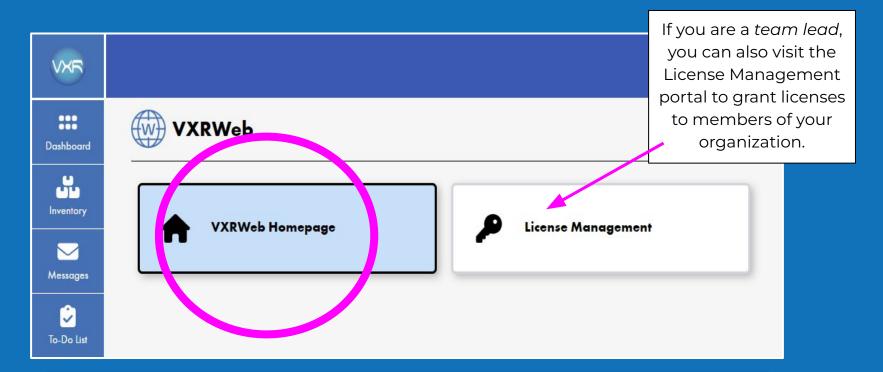

#### Accessing your VXRWeb Content

Select VXRWeb Homepage to access your content.

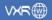

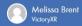

#### Welcome to VXRWeb!

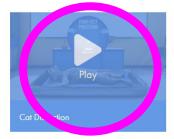

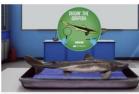

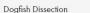

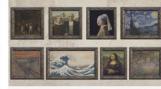

Famous Paintings from Art History

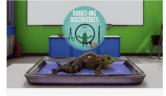

Frog Dissection

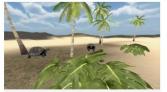

Galapagos Island

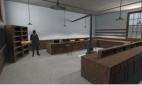

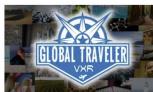

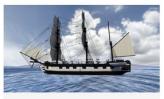

George Washington Carver's Lab

Global Traveler

HMS Beagle

#### **Accessing your VXRWeb Content**

Choose an experience and press "play"!

## THANK YOU!

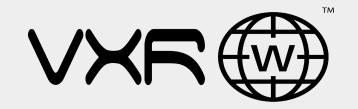

We hope you enjoy all of the fantastic experiences you are about to have in the metaverse with VXRWeb!

Should you need additional assistance, please reach out to: <u>info@victoryxr.com</u>